# **Using PowerPoint Effectively**

**M. E. Kabay, PhD, CISSP-ISSMP Professor of Computer Information Systems School of Business & Management College of Professional Schools Norwich University**

2016-03-02 Copyright © 2016 M. E. Kabay. All rights reserved.

**Topics** •**Introduction** •**Presentation Basics** •**Home Functions** •**Insert Menu** •**View Functions** •**Design Functions** •**Transitions Menu** •**Animations Menu** •**Slide Show Controls** •**Review** •**Printing** 2016-03-02 Copyright © 2016 M. E. Kabay. All rights reserved. 2

#### **About this Course**

•**Definitely NOT theory**

- •**PRACTICAL orientation**
- •**TRY IT OUT**

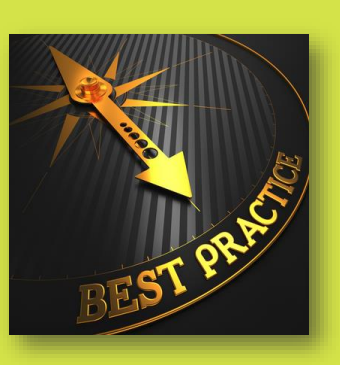

- •**No harm – Ctrl Z to UNDO**
- •**If nervous, SAVE as version before radical experiment**

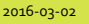

Copyright © 2016 M. E. Kabay. All rights reserved.

#### **Presentation Basics** •**NOT writing textbook** •**NOT publication** •*NOTES* **only – keywords!** •**NO complete sentences NO articles, verbs Images useful** •**Look at AUDIENCE, not back at display! Can check own computer screen for notes**

2016-03-02 Copyright © 2016 M. E. Kabay. All rights reserved. 4

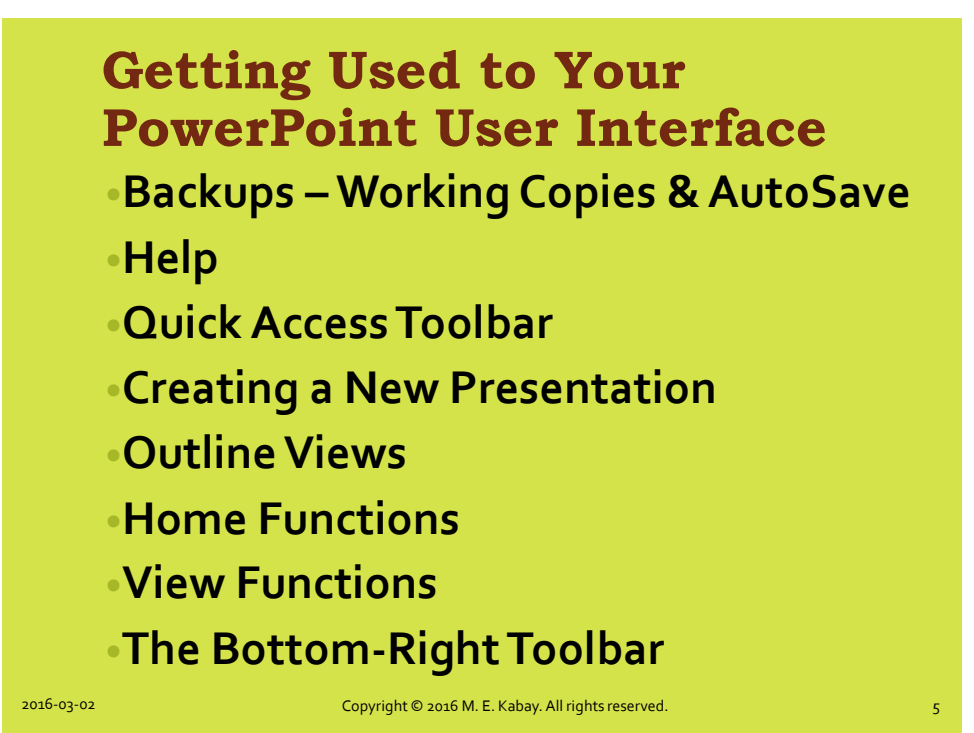

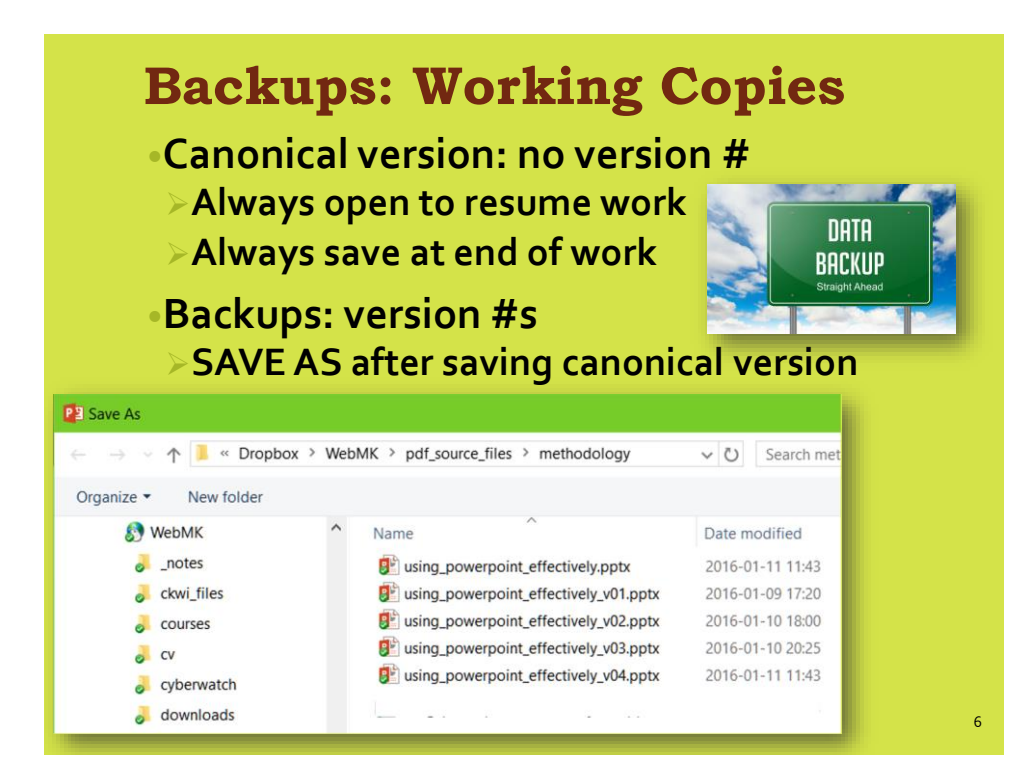

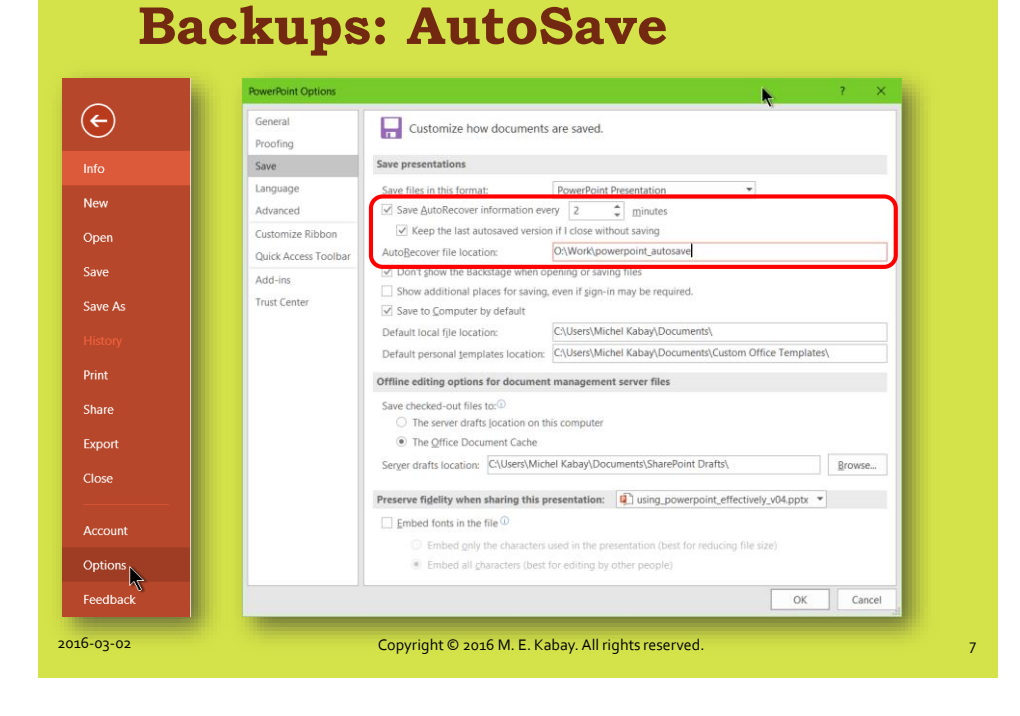

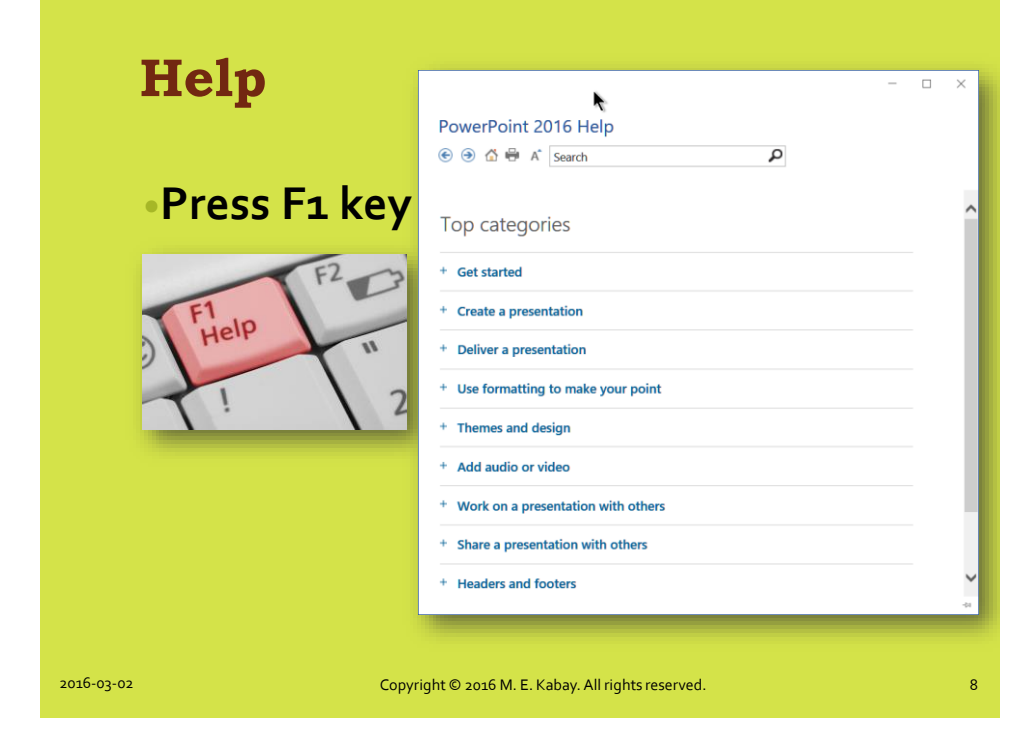

#### **Quick Access Toolbar (1)**

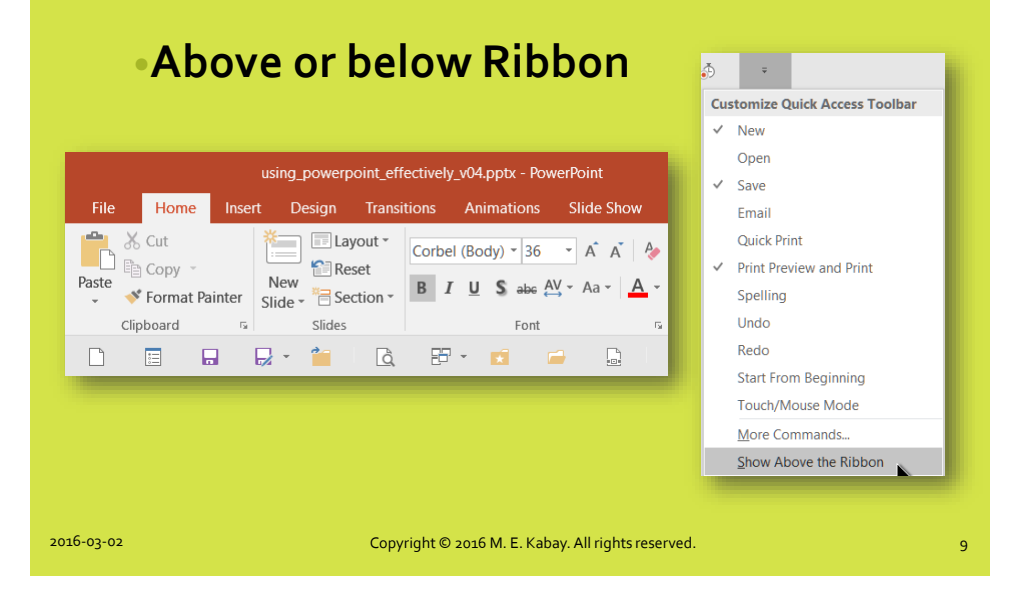

#### **Quick Access Toolbar (2)**

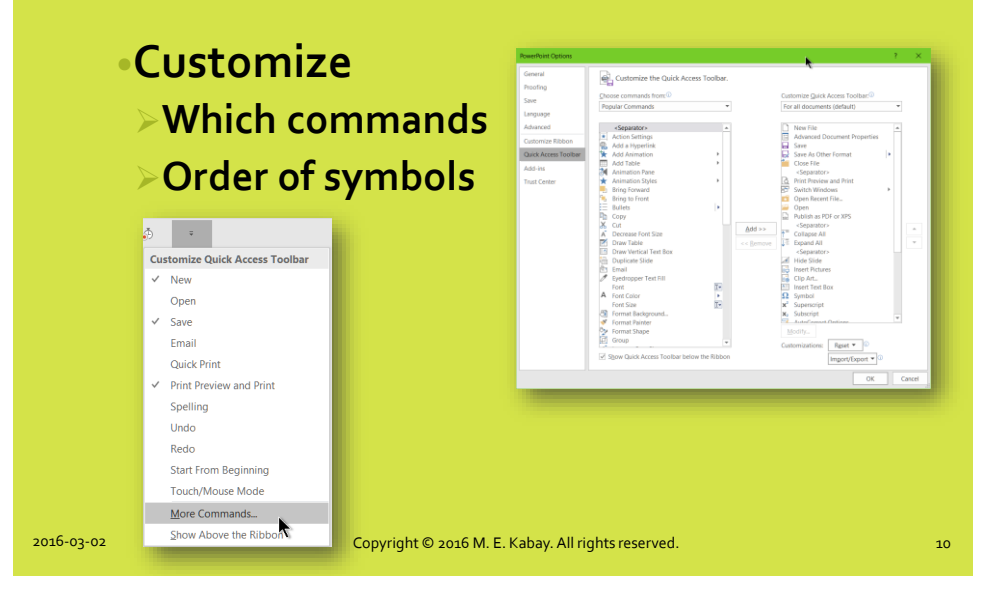

#### **Save Customizations**

#### •**Can also change Ribbon**

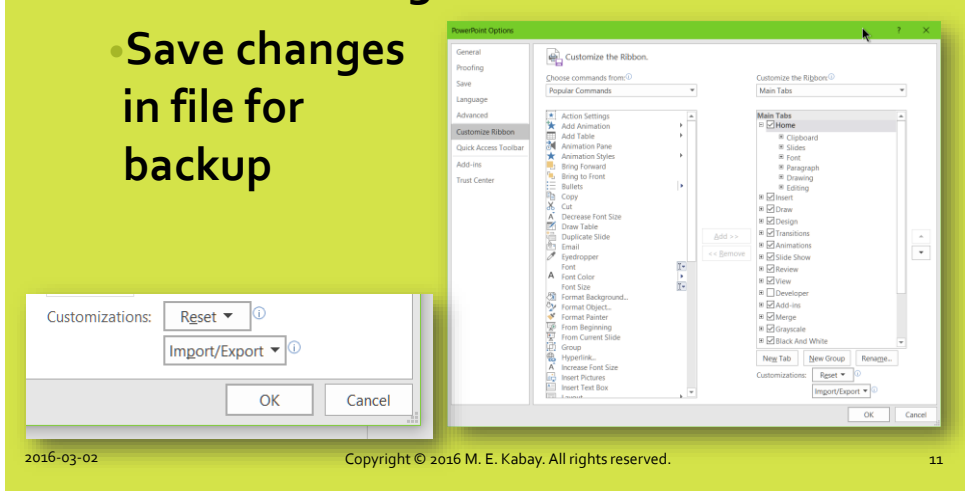

#### **Creating a New Presentation (1)**

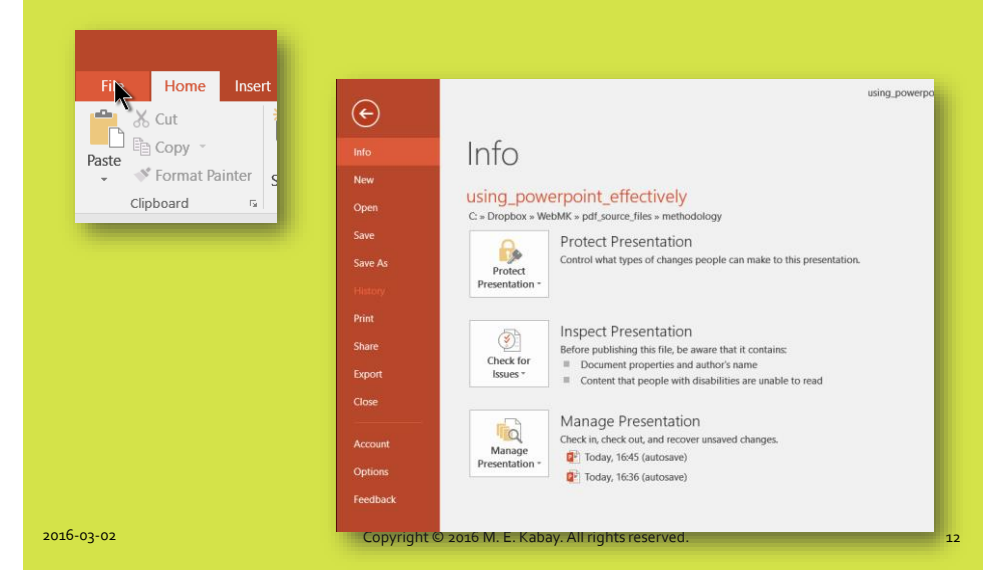

#### **Creating a New Presentation (2)**

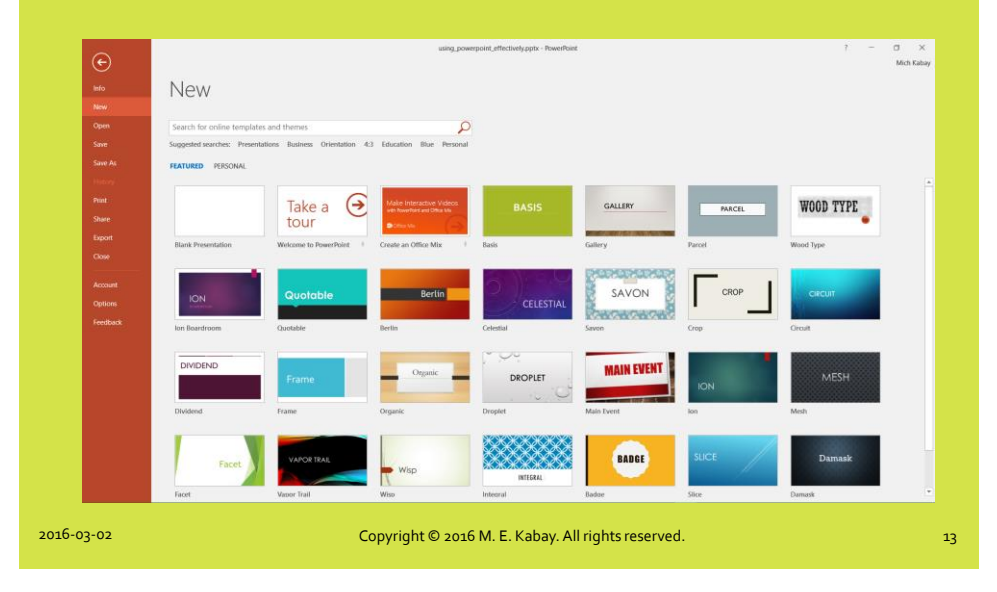

#### **Creating a New Presentation (3)**

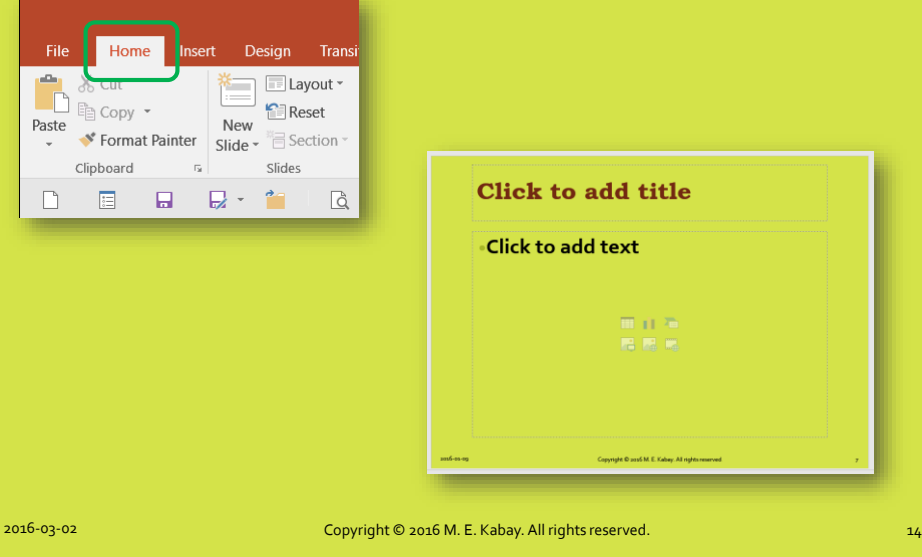

#### **Creating a New Presentation (4)**

#### •**Adjusting the shape of the slides Use Design | Slide Size**

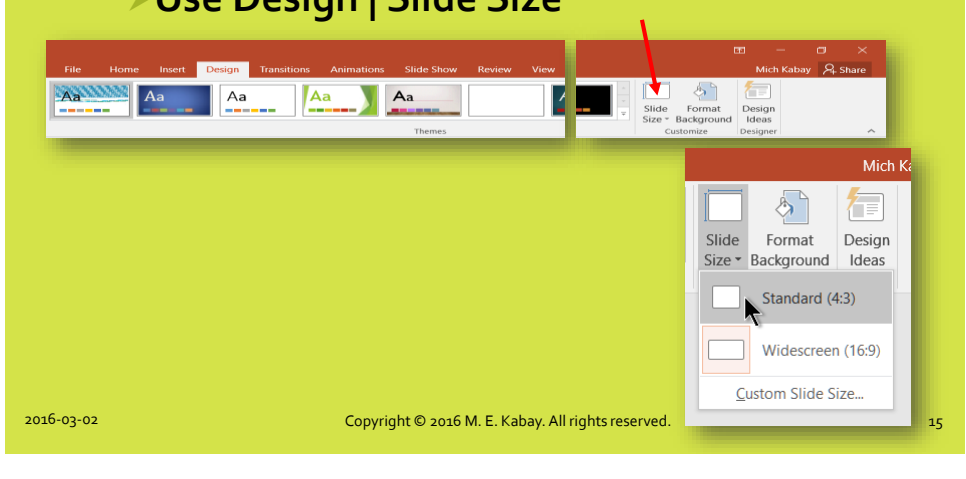

#### **Outline Views Nome** Insert Elayout<br>
Copy - New Elayout<br>
Format Painter<br>
Side - Bection X Cut<br>
<sup>1</sup> Copy - **1 Copy - Reverse Copy - 1 Copy - 1**<br>
Stide - 1 Steder - 1<br>
Clipboard  $\frac{1}{\sqrt{2}}$  Cut Paste .<br>— Clipboard Slides  $\Box$  $\Box$  $\frac{1}{10}$ 圍  $\overline{\nabla}$  $\triangleq$  Notes Comments \*Zoom<br>\*Color/Grayscale<br>\*Window ·Macros **Presentation Basics** NOT textbook<br>NOT publication .NOTES only •NO complete sentences<br>•NO articles, verbs<br>•LOOK AT AUDIENCE, NOT<br>SCREEN 10 Adding a New Slide Home / Insert – both have<br>New Slide<br>Outline View >Enter! *More later in View menu*11 Outline Views 12 The Insert Menu  $13$   $\Box$  Tables 2016-03-02 Copyright © 2016 M. E. Kabay. All rights reserved. 16 and 2016-03-02 Copyright © 2016 M. E. Kabay. All rights reserved.

#### **Home Functions**

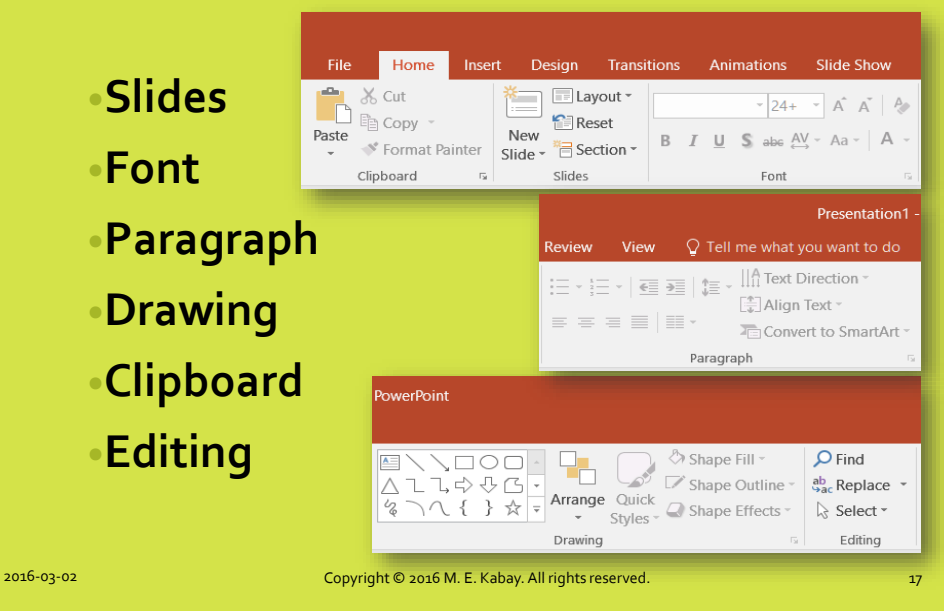

#### **Adding a New Slide** •**Home / Insert – both have New Slide** Home Insert Design Transitions Animations Slide Show Review View •**Outline View**  $\hbox{\large\it Q}$  $\Box$  Ruler  $\dot{\mathbb Q}$ **EE** E 胆  $\mathbb{R}$ Gridlines **Position at**  Normal Outline Slide Notes Reading Slide Handout Notes Zoom Fit to **Notes** Guides View Sorter Page View Master Master Master Window **current slide** Presentation Views Master Views Show Zoom **Press**  $\triangleq$  Notes  $\qquad \qquad$  Comments  $\mathbb{R}$  $_{\tiny\rm BD}^{\tiny\rm BD}$ 围  $\overline{\nabla} = \mathbb{R}^+$  $+ 75%$ **Enter** 2016-03-02 Copyright © 2016 M. E. Kabay. All rights reserved. 18 and 2016 M. E. Kabay. All rights reserved.

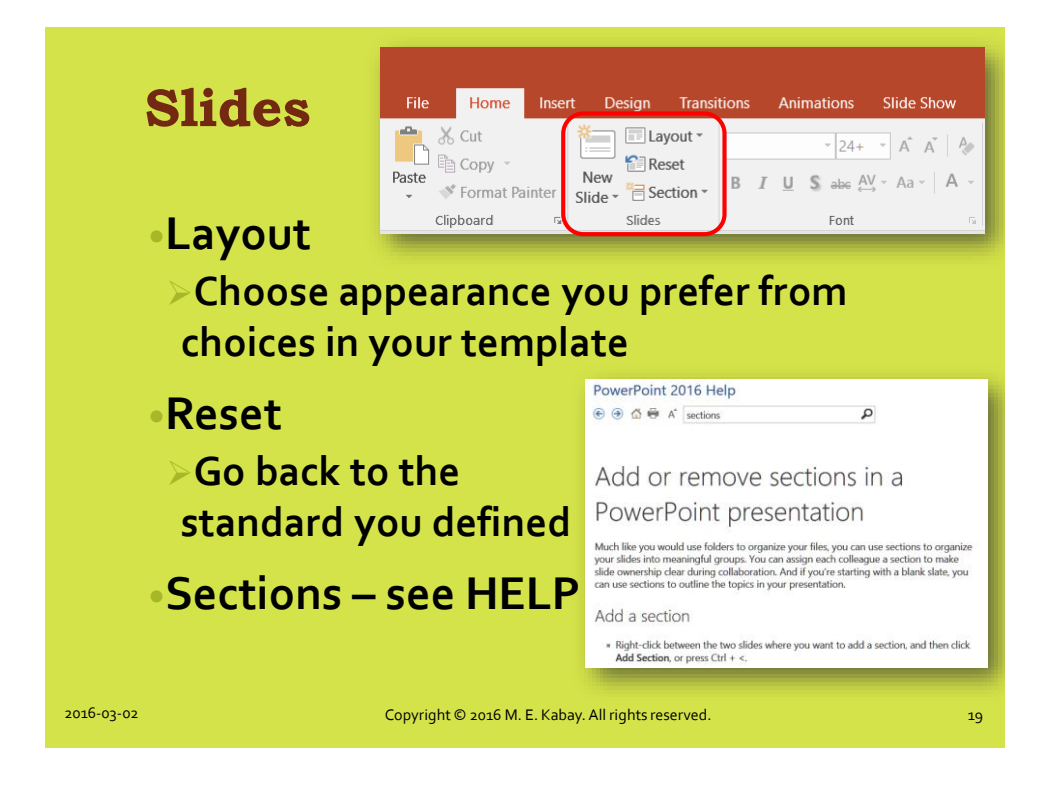

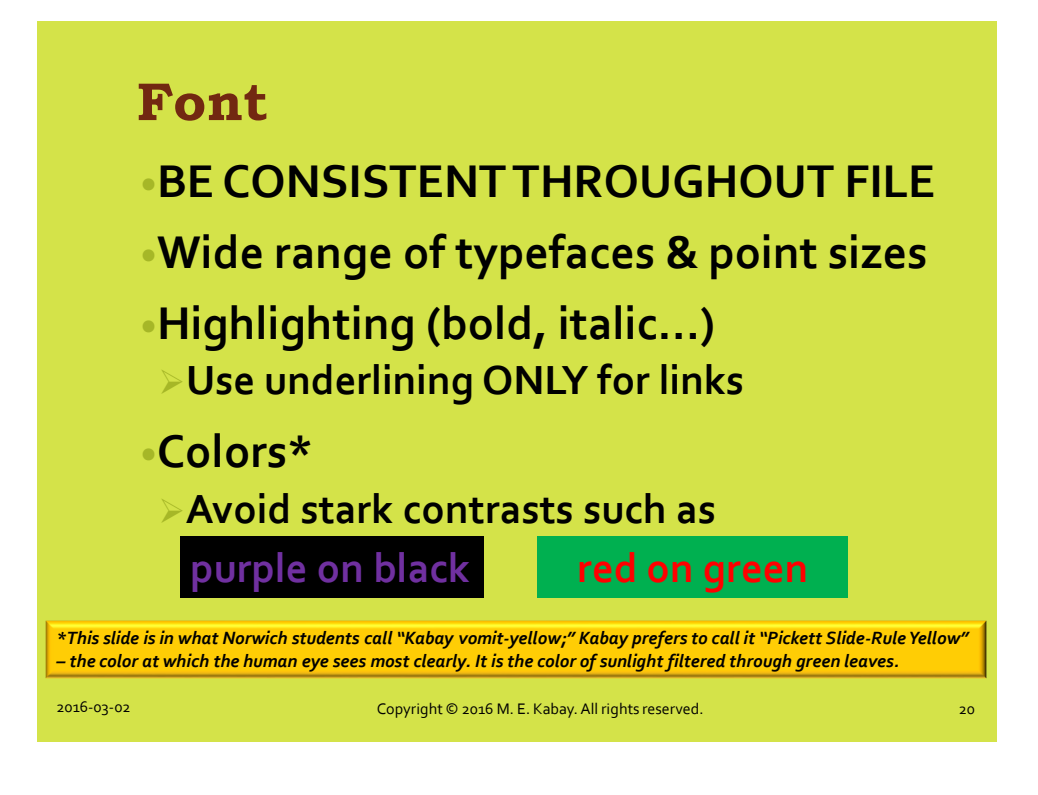

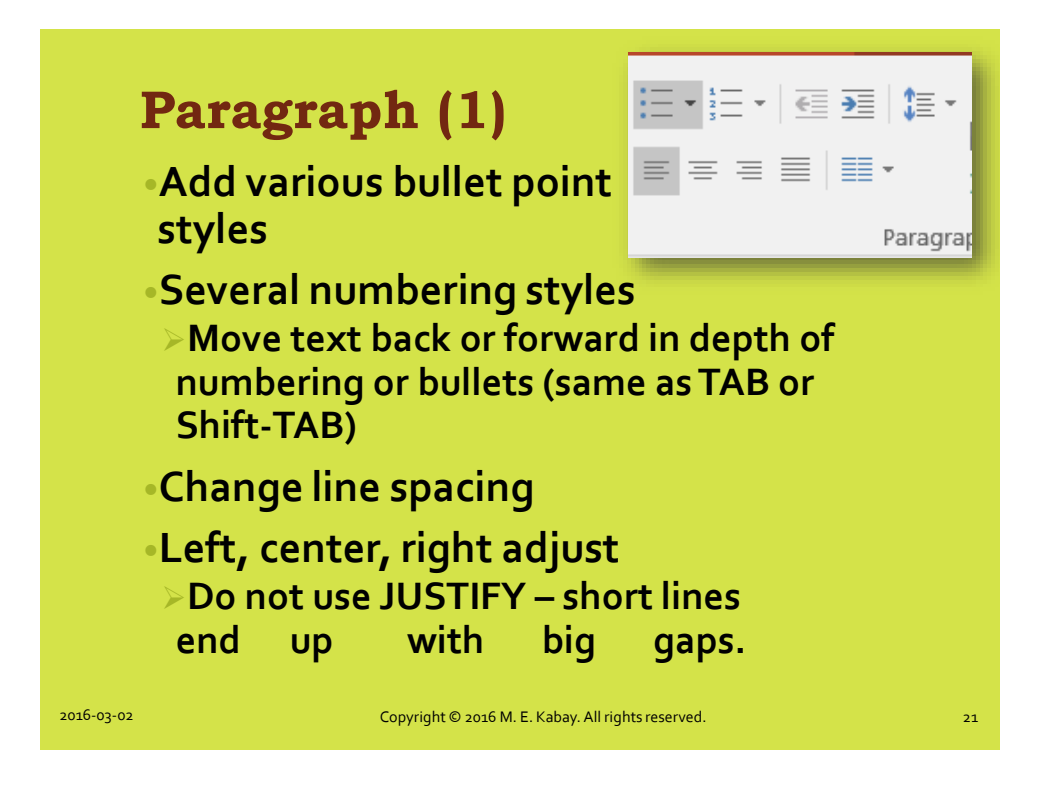

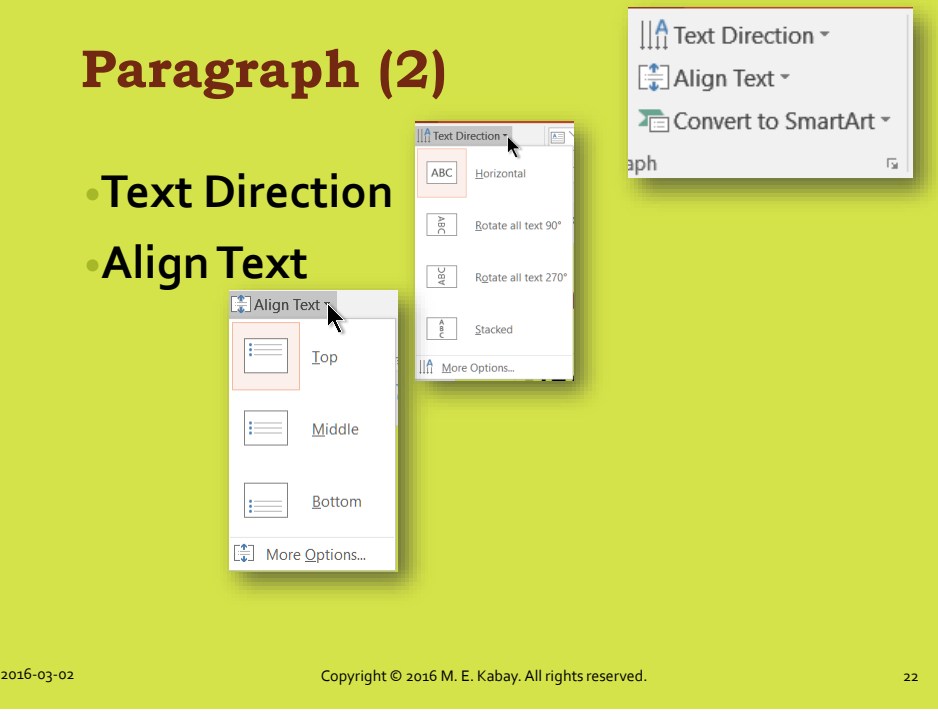

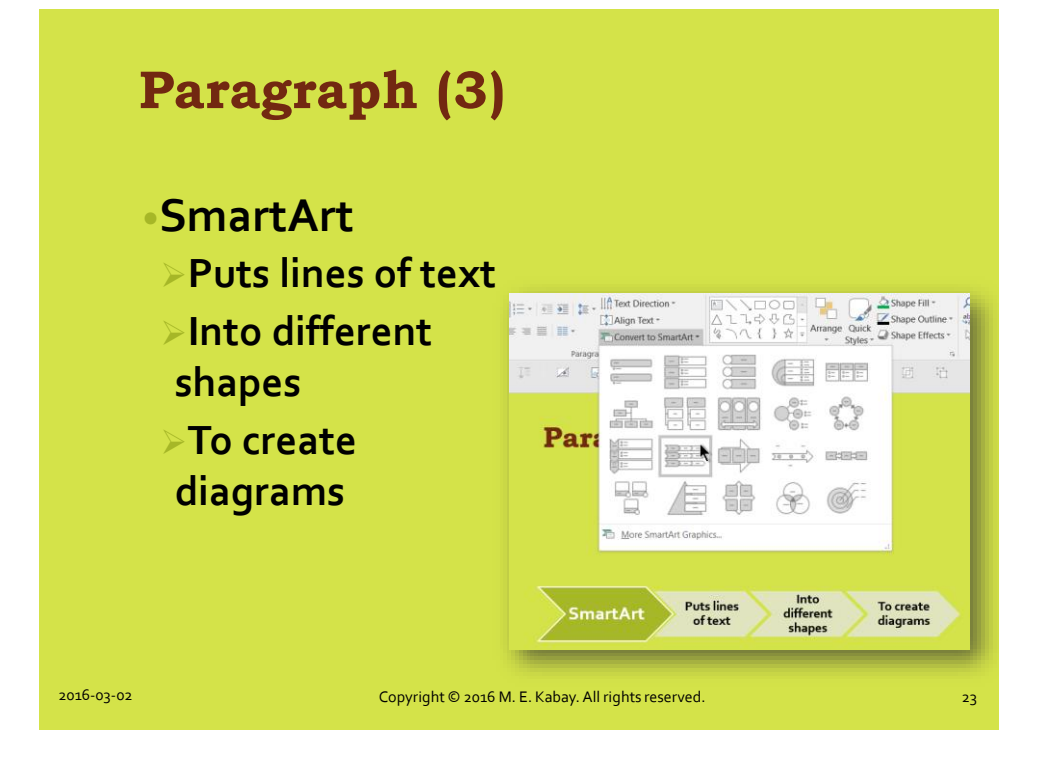

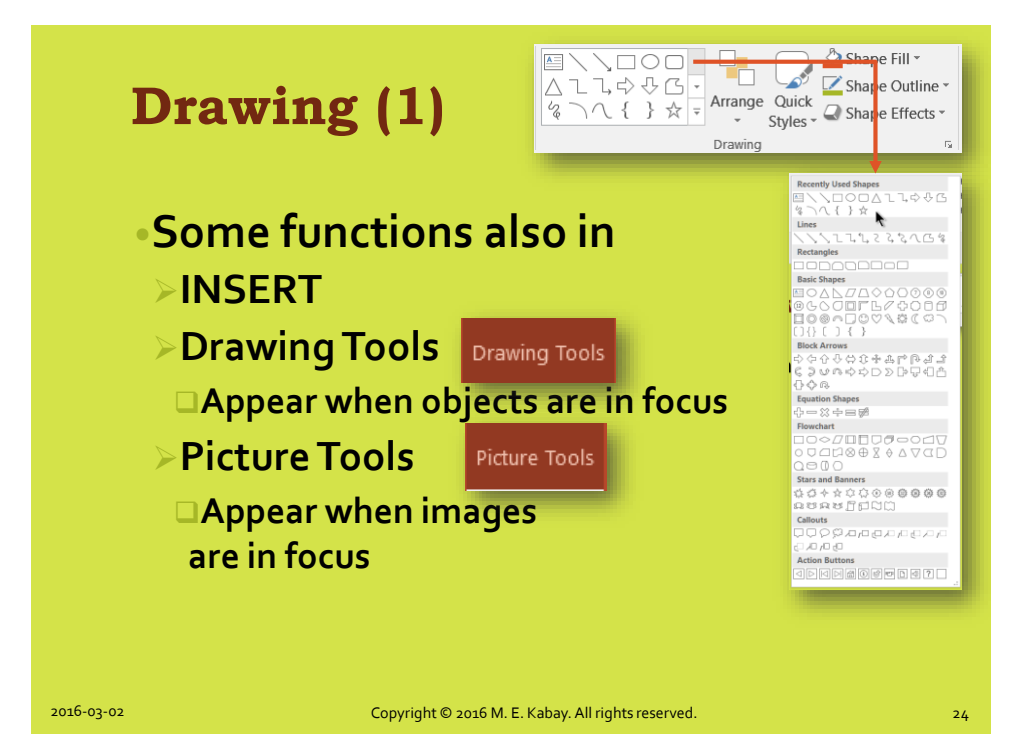

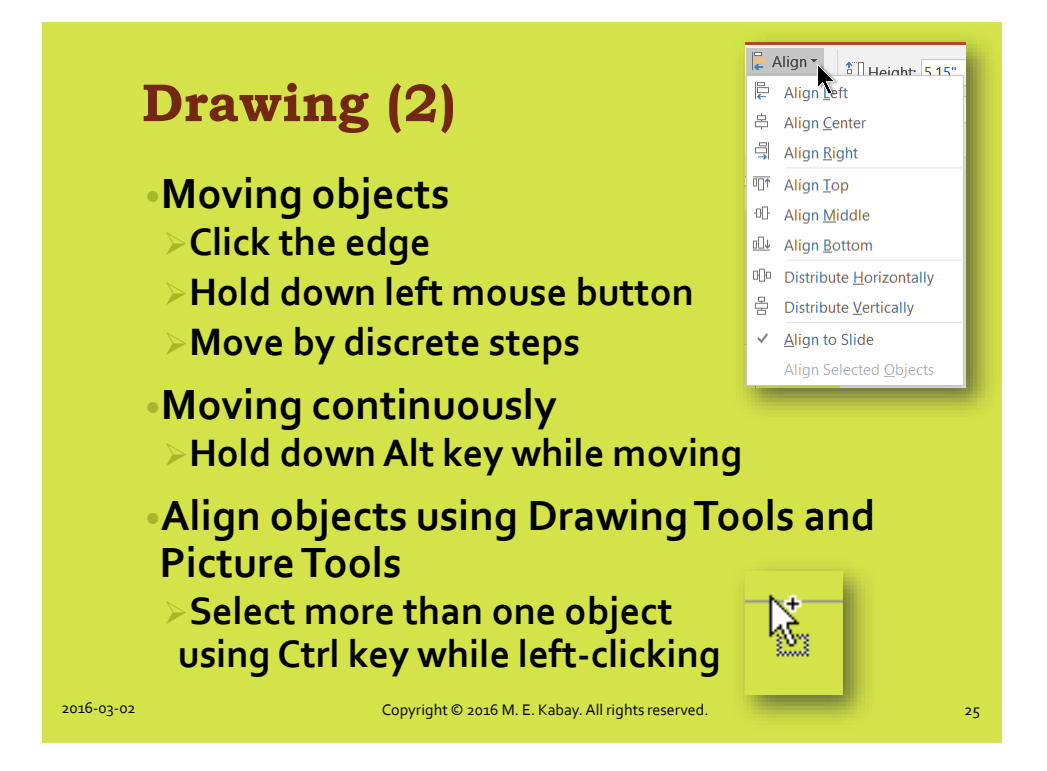

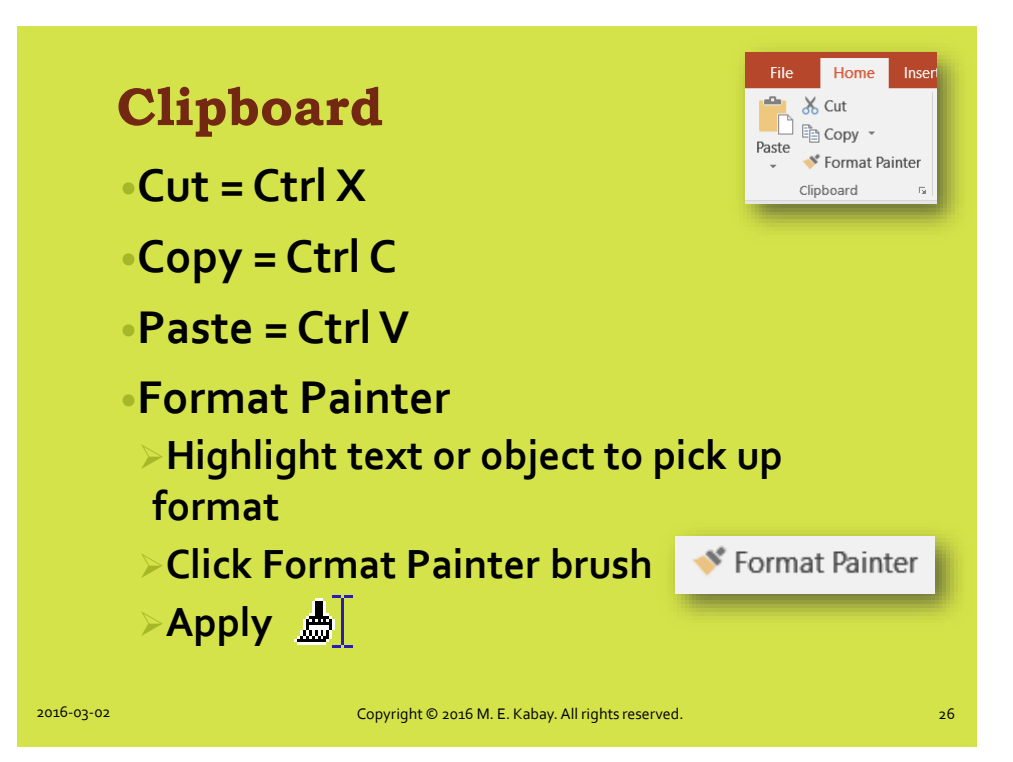

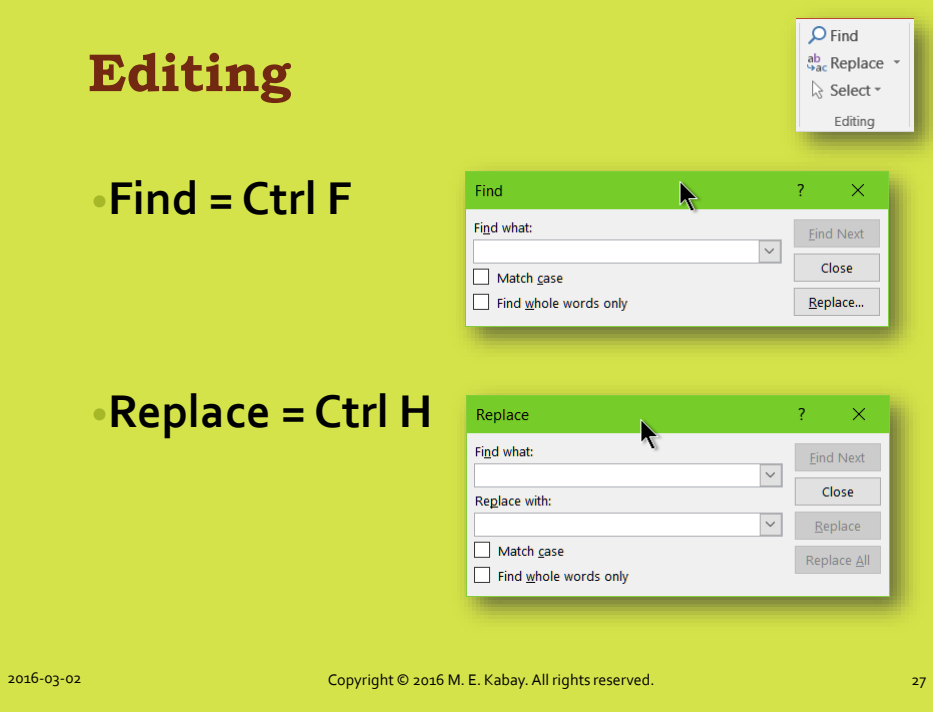

#### **View Functions**

- •**Presentation Views**
- •**MasterViews**
- •**Show**
- •**Zoom**
- •**Color/Grayscale**
- •**Window**
- •**Slide Sorter**
- •**Bottom-right Toolbar**

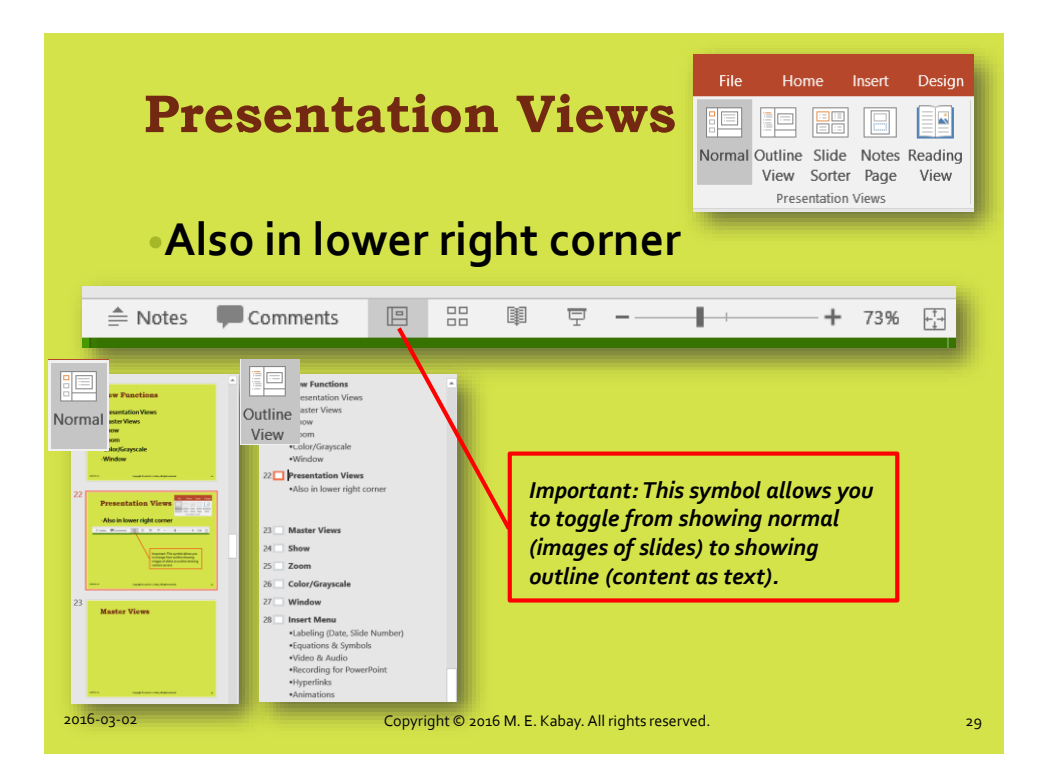

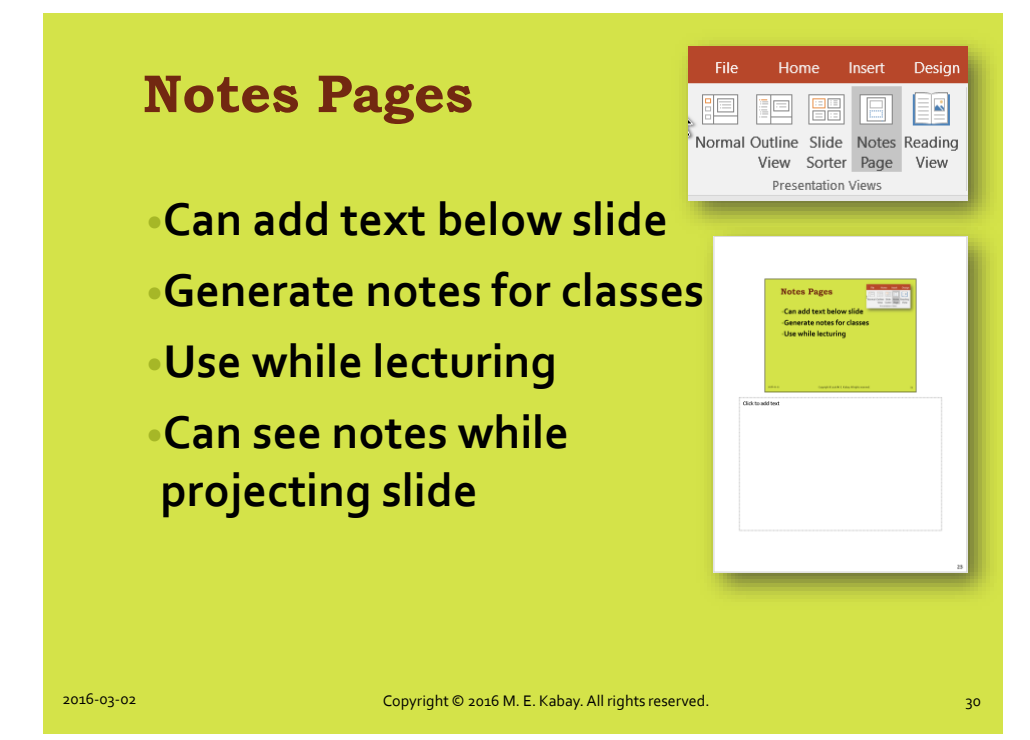

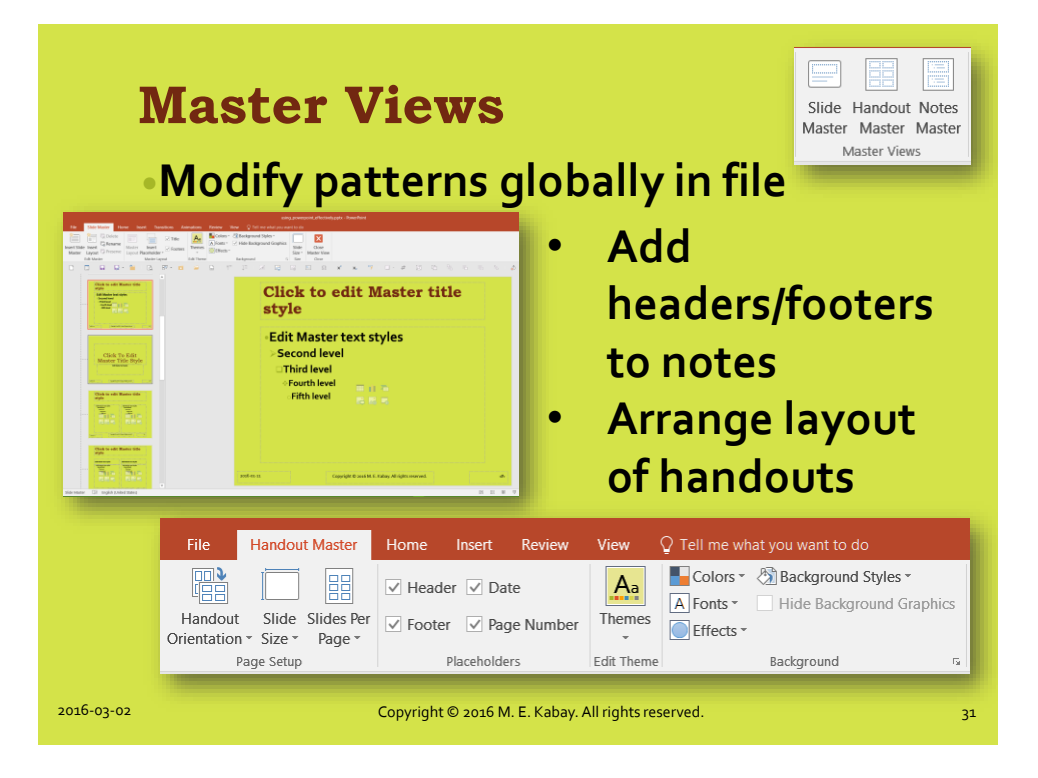

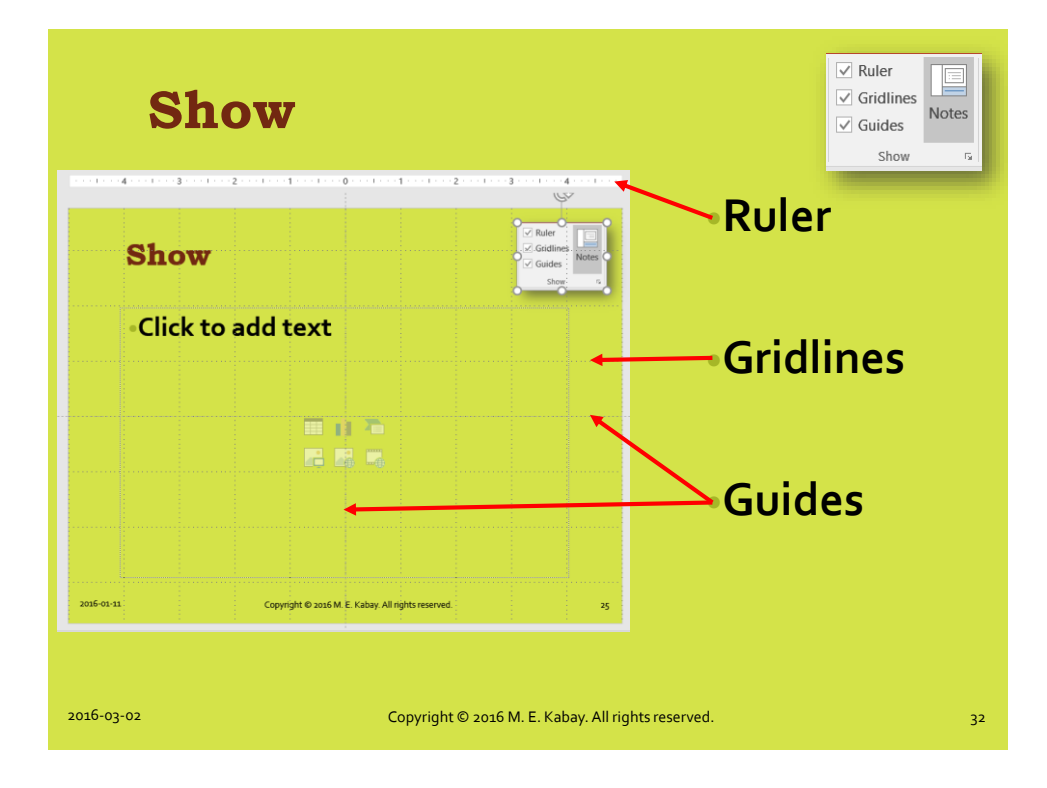

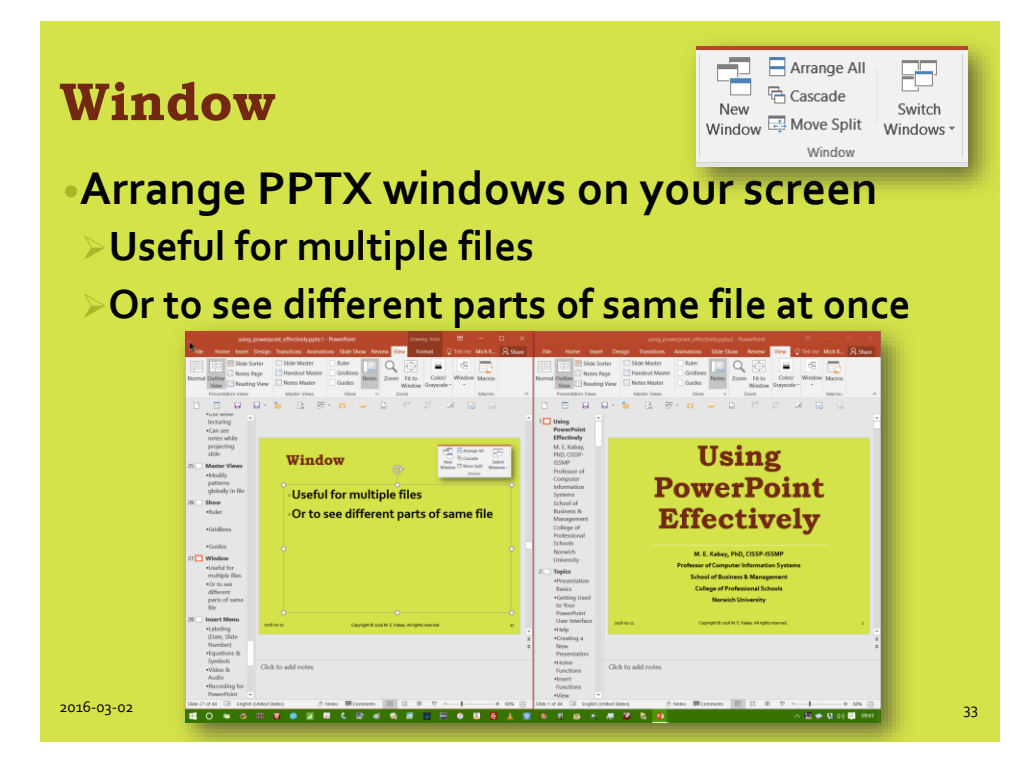

#### **Slide Sorter**

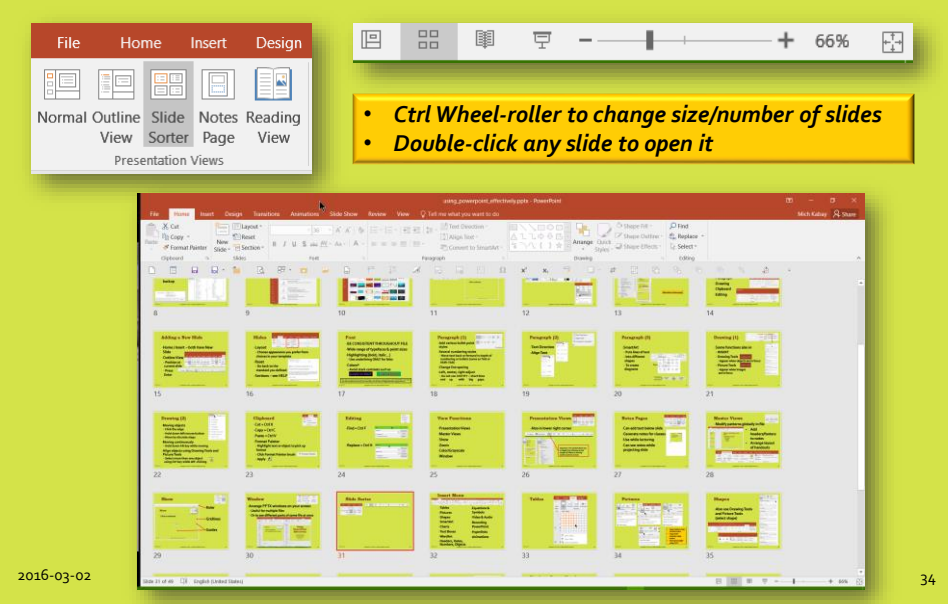

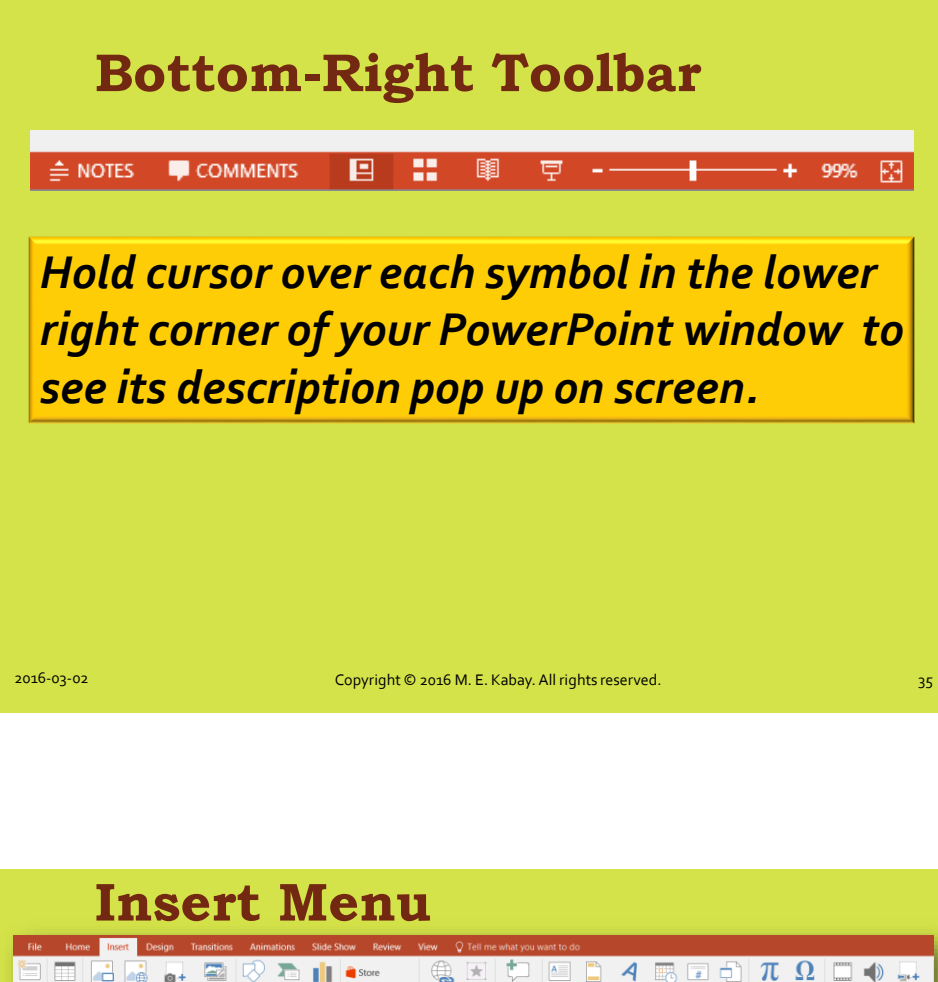

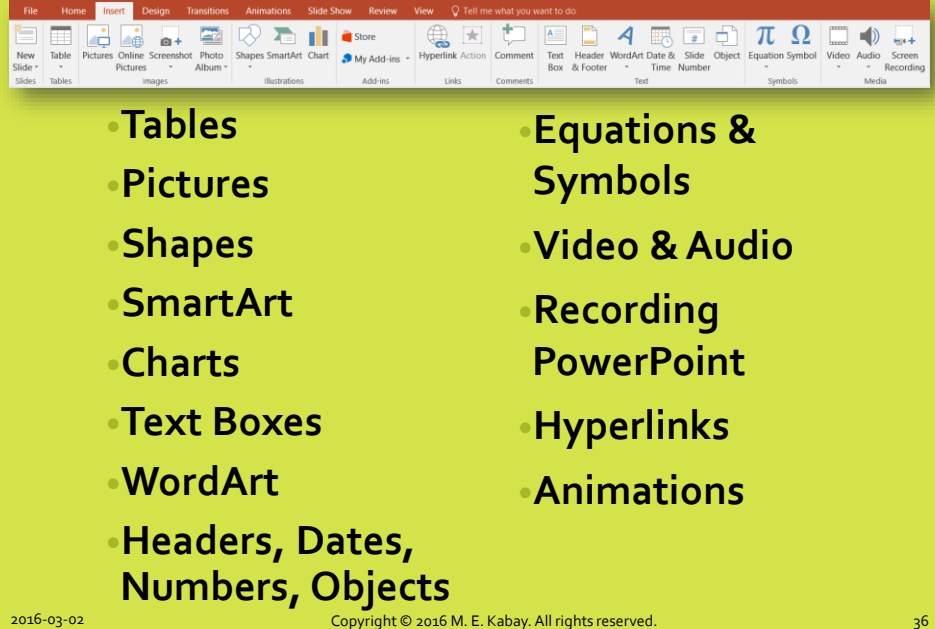

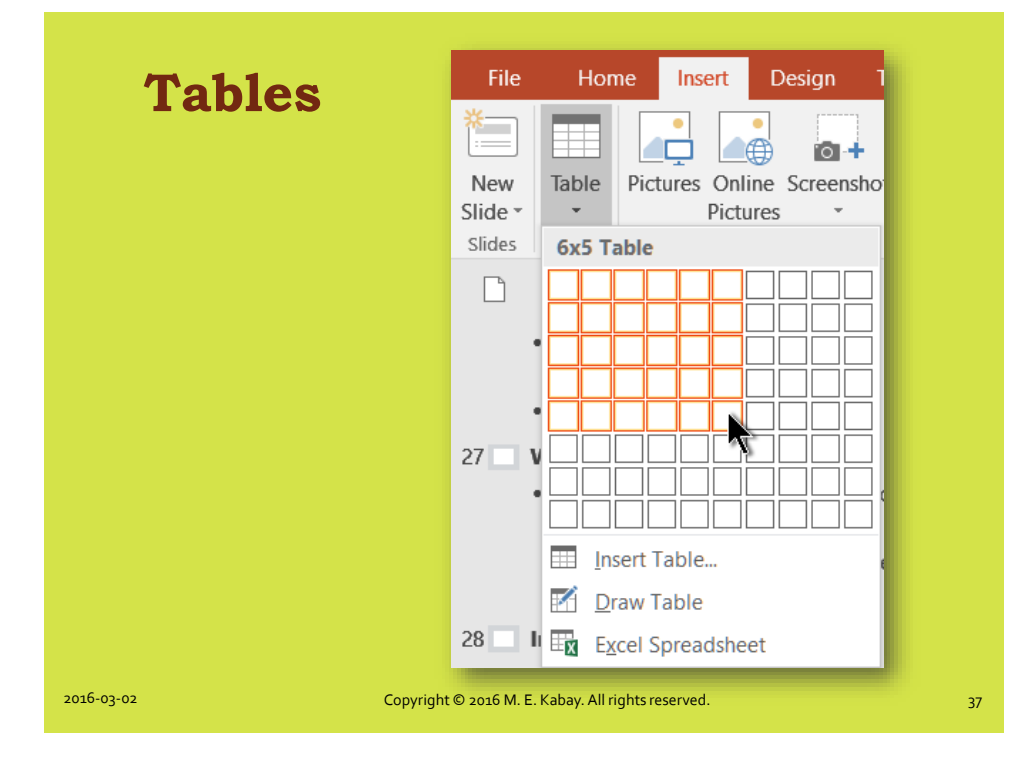

#### **Pictures**

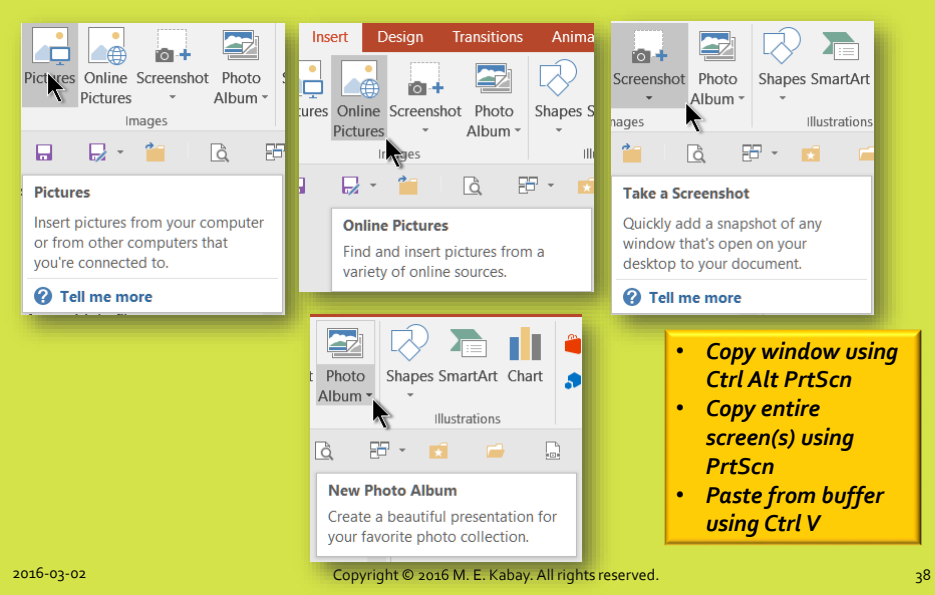

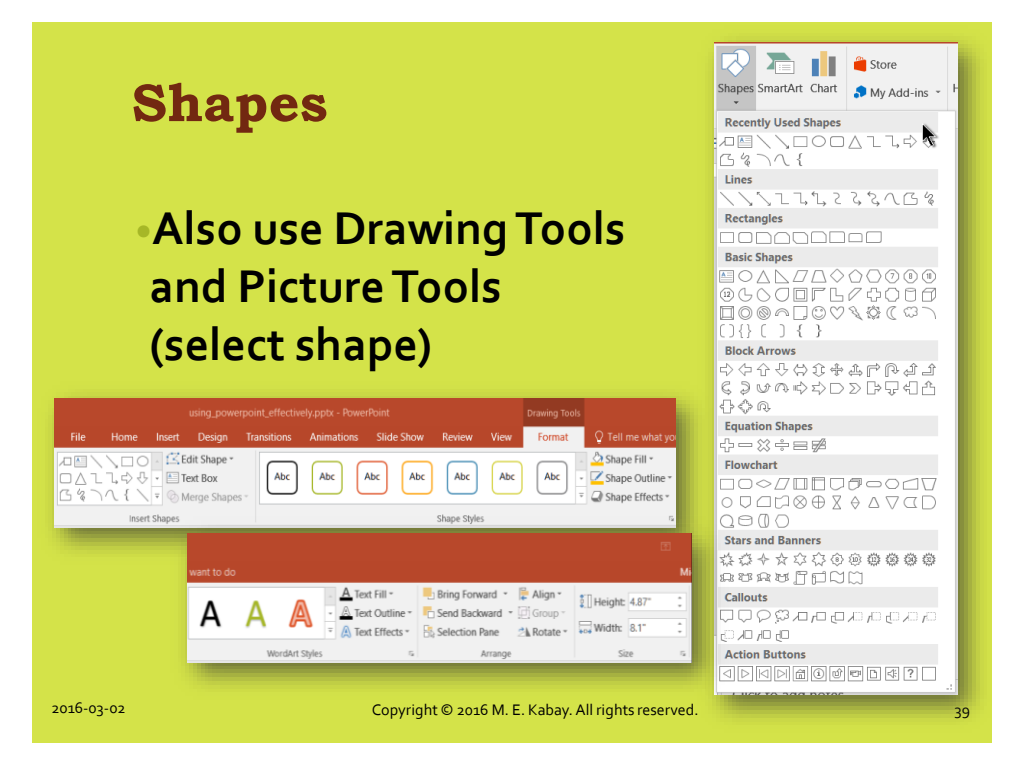

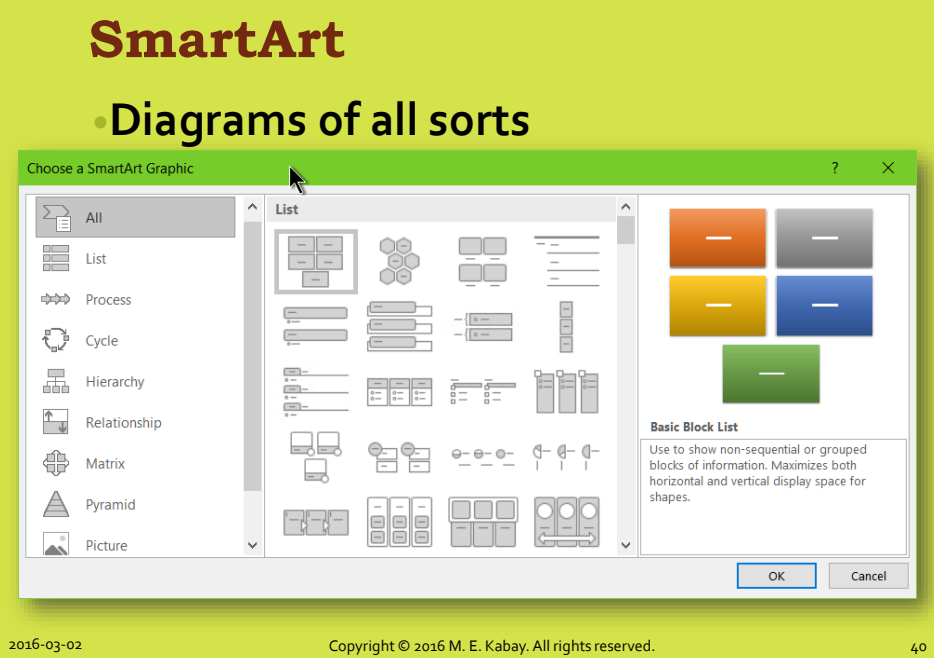

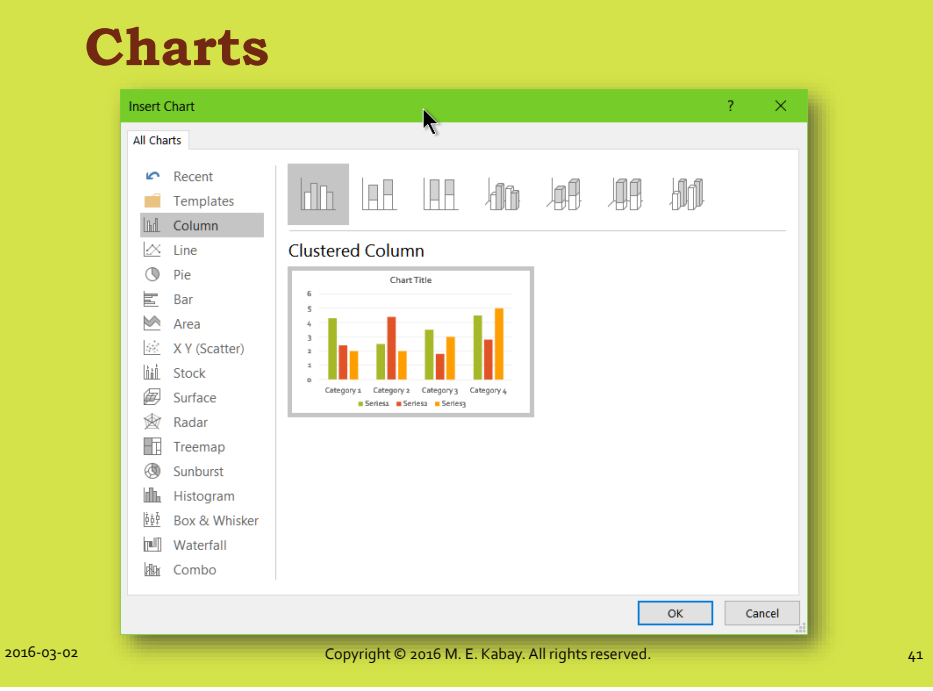

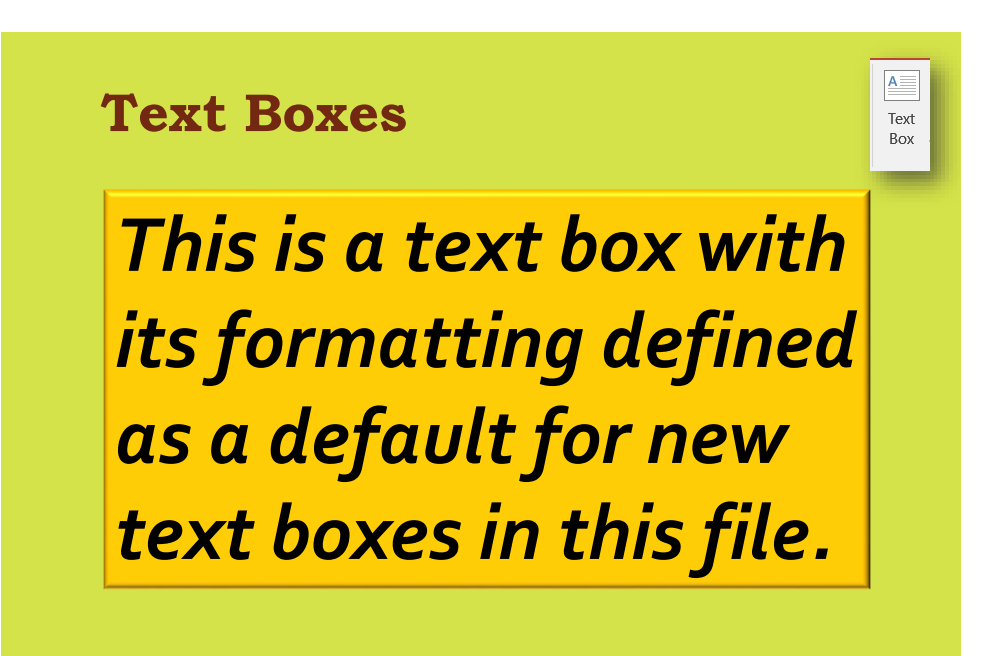

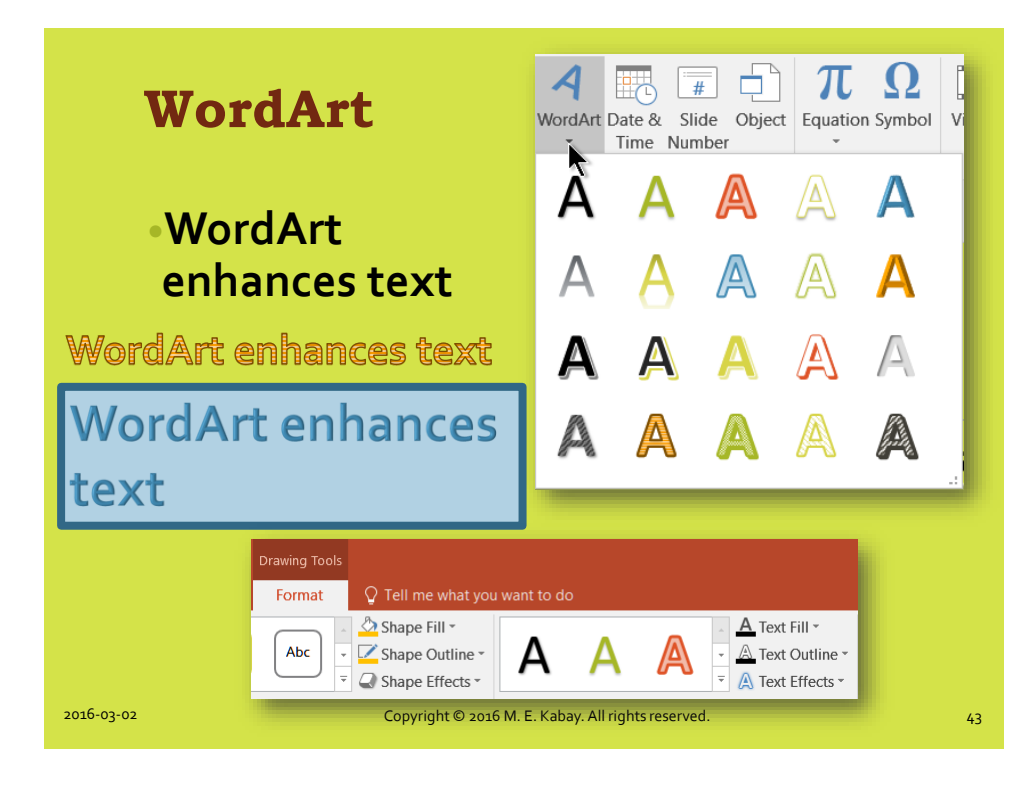

### **Headers, Dates, Numbers,**

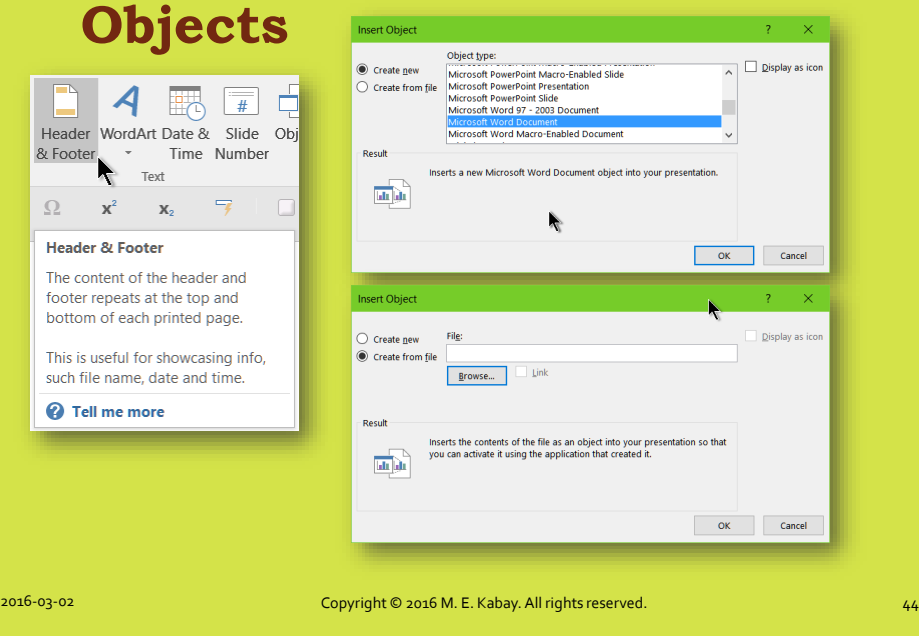

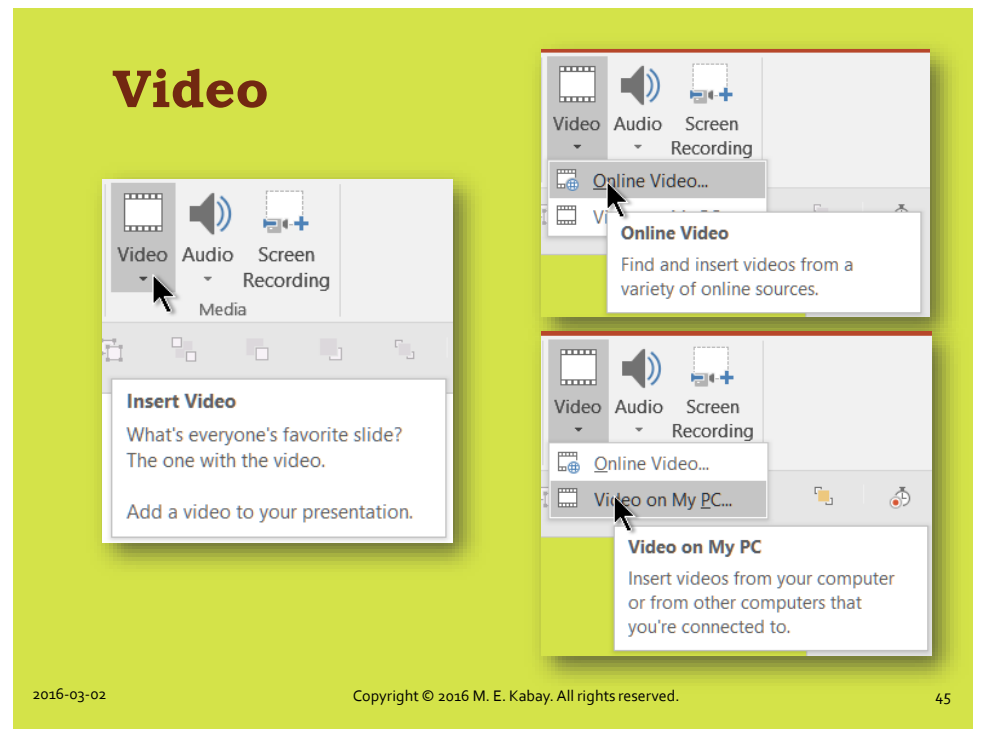

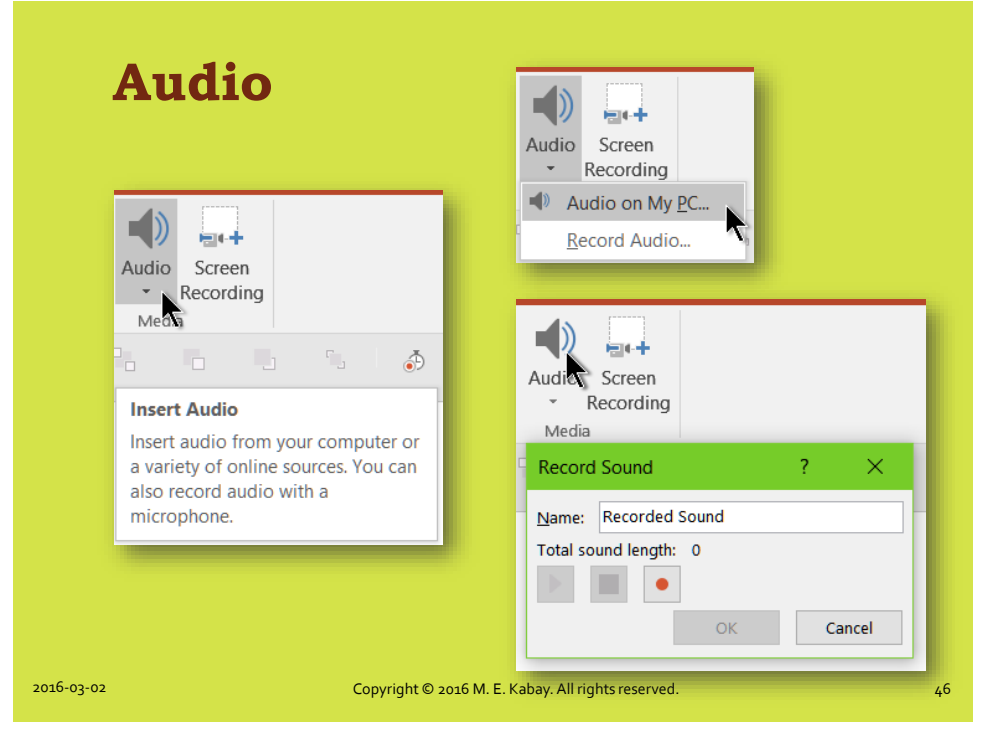

### **Recording PowerPoint**

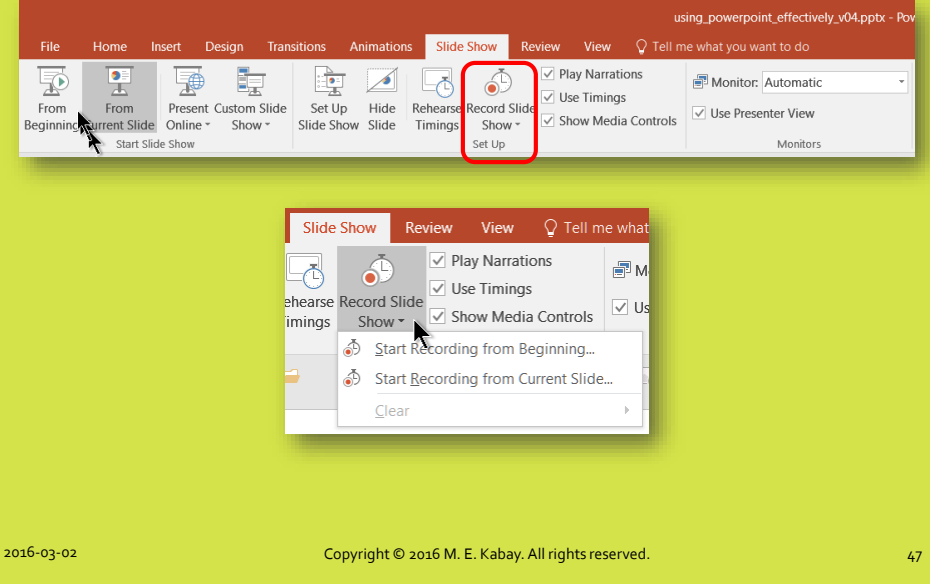

### **Hyperlinks**

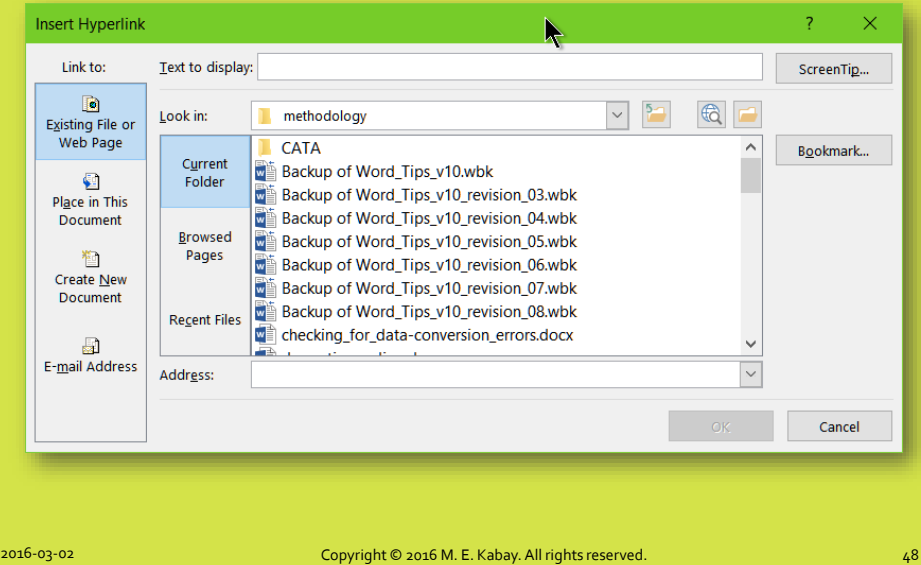

#### **Transitions Menu**

- •**Control Slide Show**
	- **Appearance of slides from one to next**
	- **How fast to change**

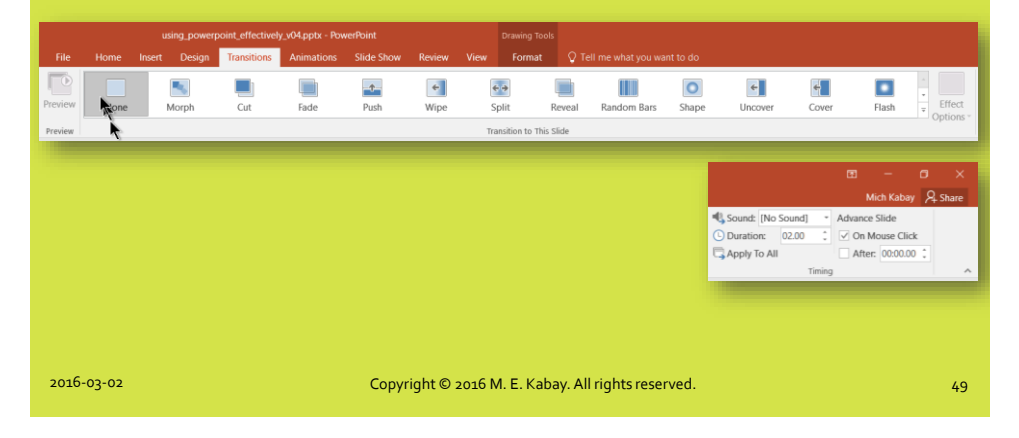

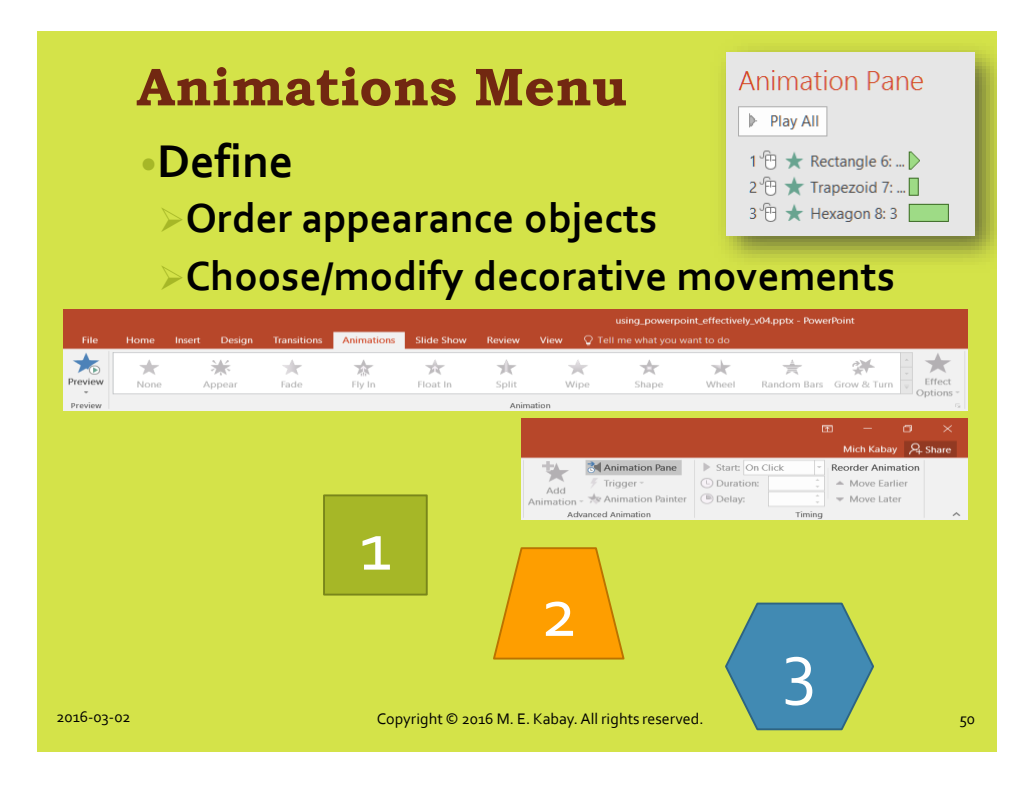

#### **Slide Show Controls**

#### •**Self-evident – try them!**

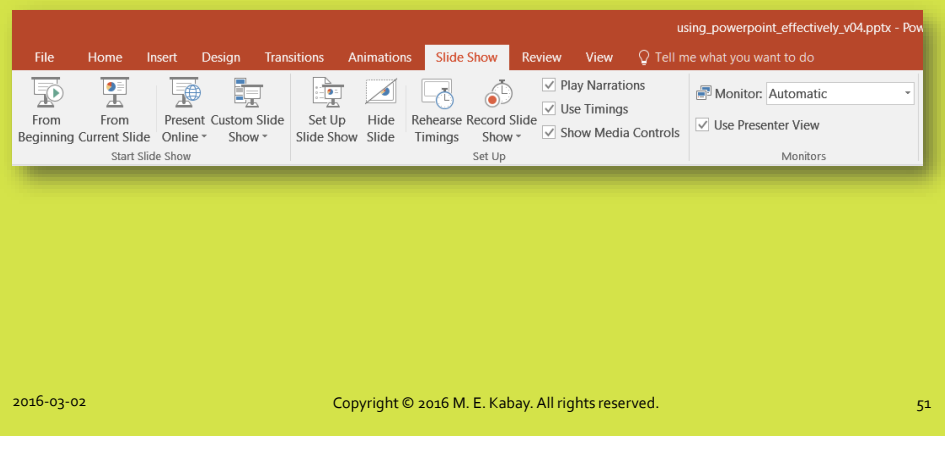

#### **Review Menu**

#### •**For collaboration Comments, comparing versions**

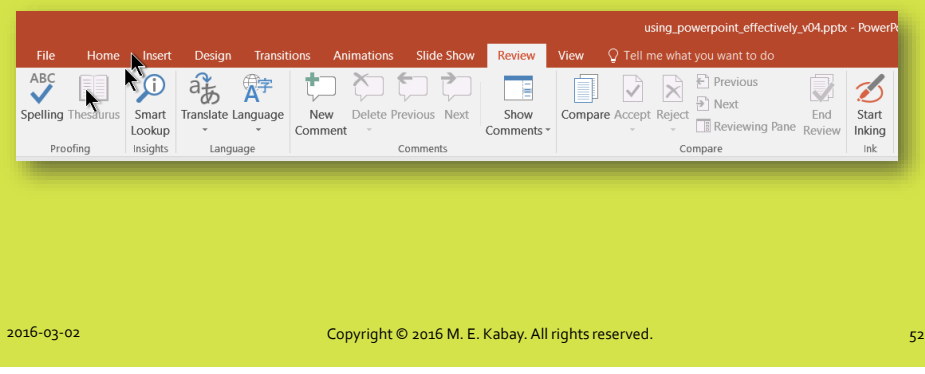

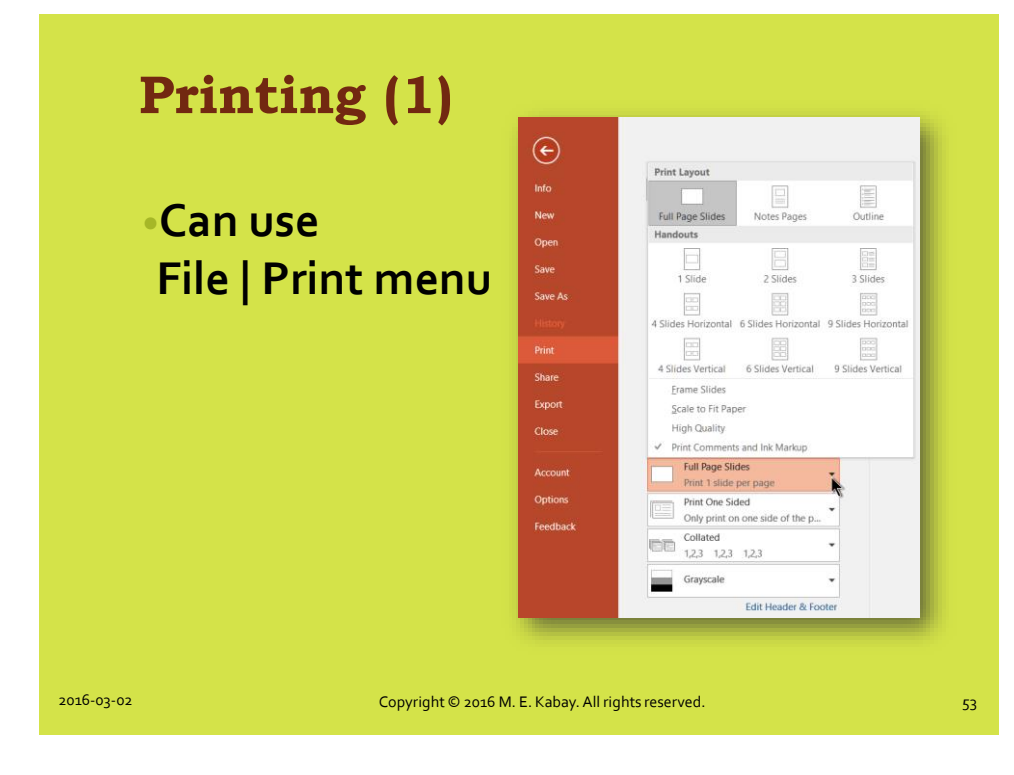

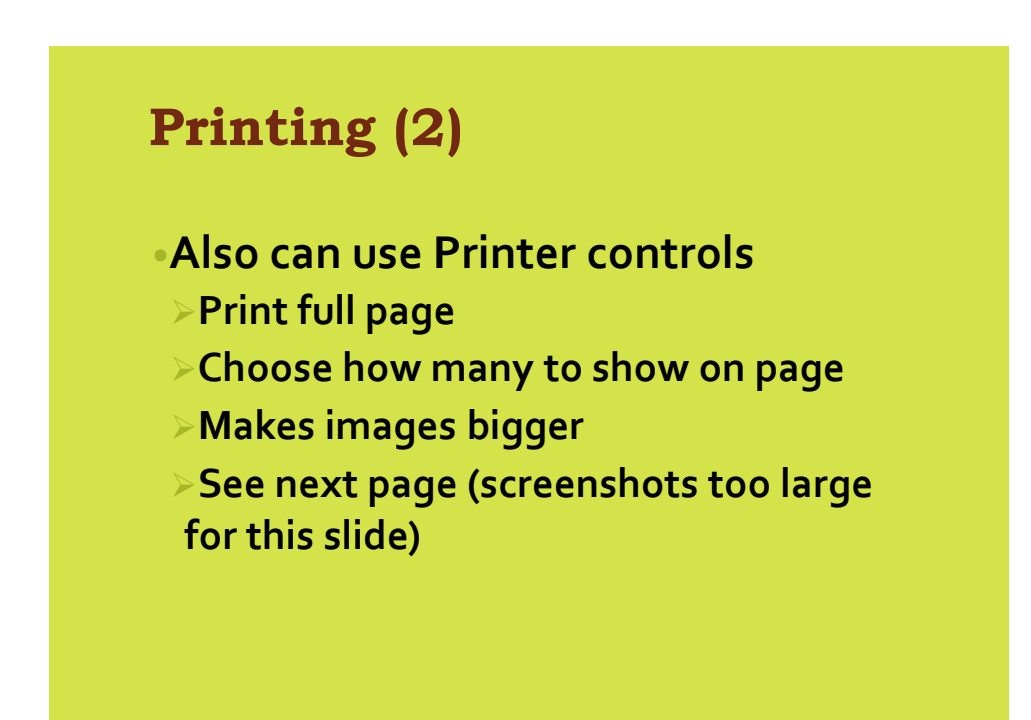

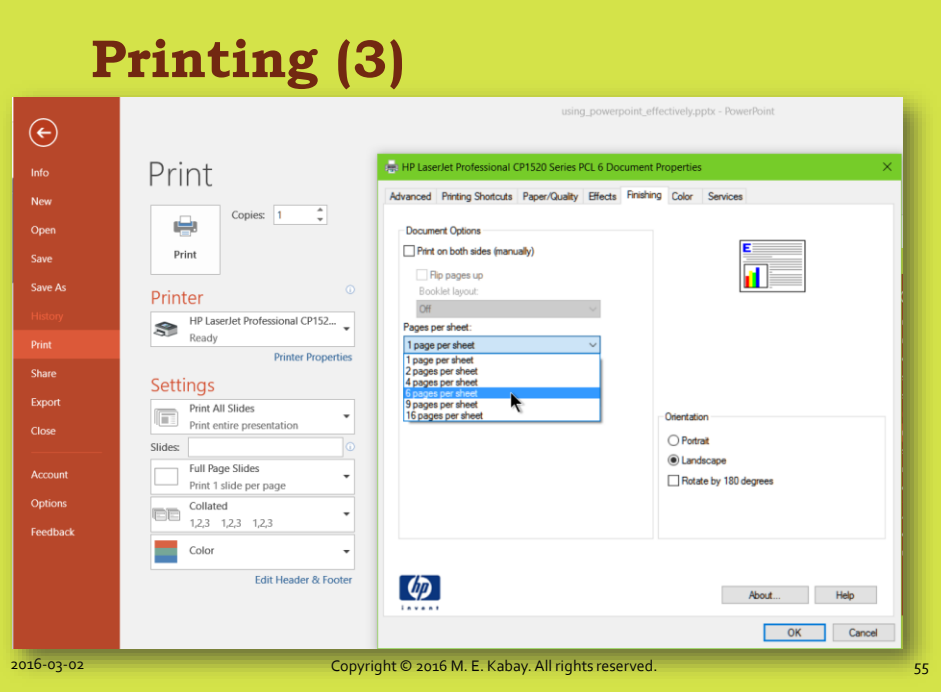

## **Now go and study; i.e., TRY IT OUT!!!**

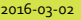

2016-03-02 Copyright © 2016 M. E. Kabay. All rights reserved. 56